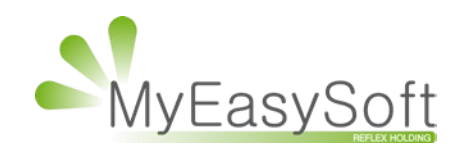

Modifications des paramètres du navigateur pour écrans tactiles sous Windows

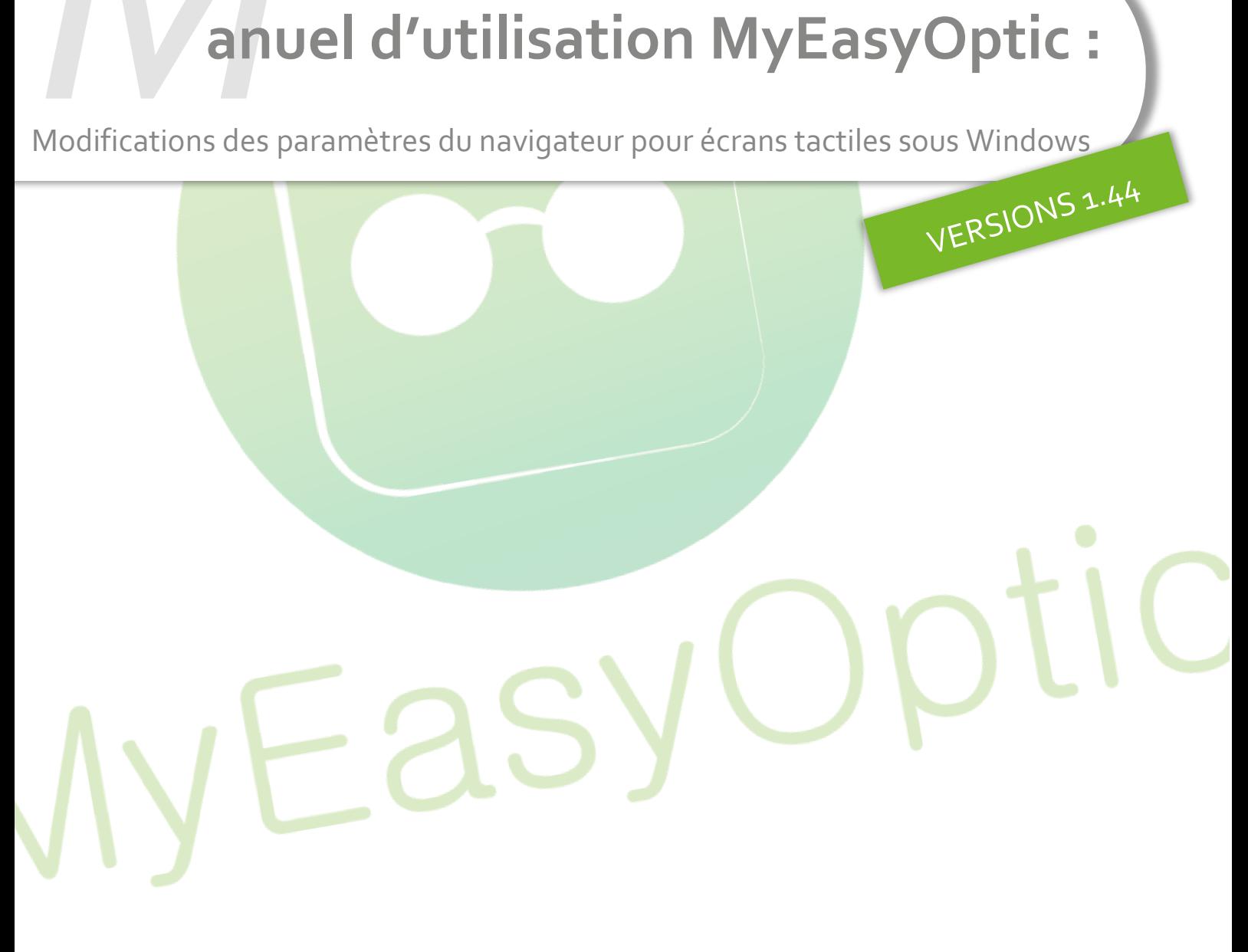

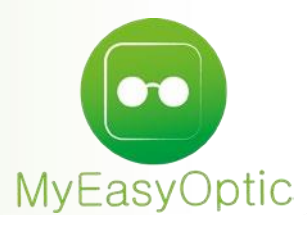

## **Manuel d'utilisation :** Modifications des paramètres du navigateur pour écrans tactiles sous Windows

Google Chrome :

- o Utiliser le lien suivant pour accéder directement au paramètre concerné : <chrome://flags/#touch-events>
- o Il faut passer la valeur à "**enabled**" et accepter le redémarrage du navigateur.

## **Touch Events API** Force Touch Events API feature detection to always be enabled or disabled, or to be enabled when a touchscreen is detected on startup (Automatic). - Mac, Windows, Linux, Chrome OS #touch-events

**Disabled** 

Mozilla Firefox :

- o Aller dans la configuration du navigateur en tapant dans la barre d'adresse : *about:config*
- o Accepter en cliquant sur le bouton « **Je prends le risque** »

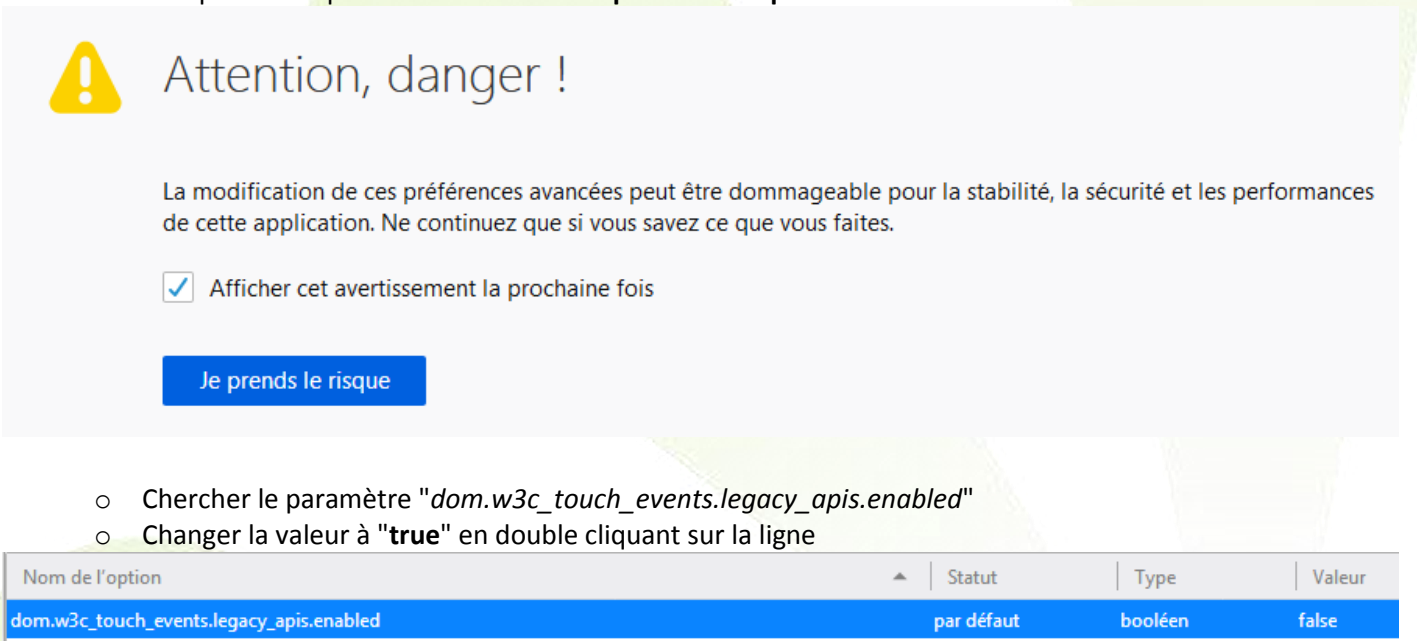

o Recharger la page de l'application Signature semble suffire.

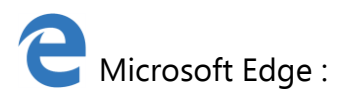

o Aller dans la configuration du navigateur en tapant dans la barre d'adresse: *about:flags*

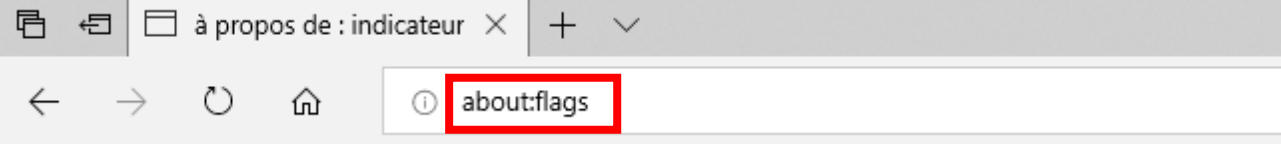

- o Chercher le paramètre "*Activer les événements tactiles*"
- o Changer la valeur pour mettre "**Toujours activé**".

## Activer les événements tactiles

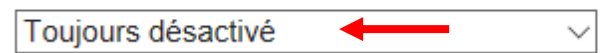

o Redémarrer le navigateur.

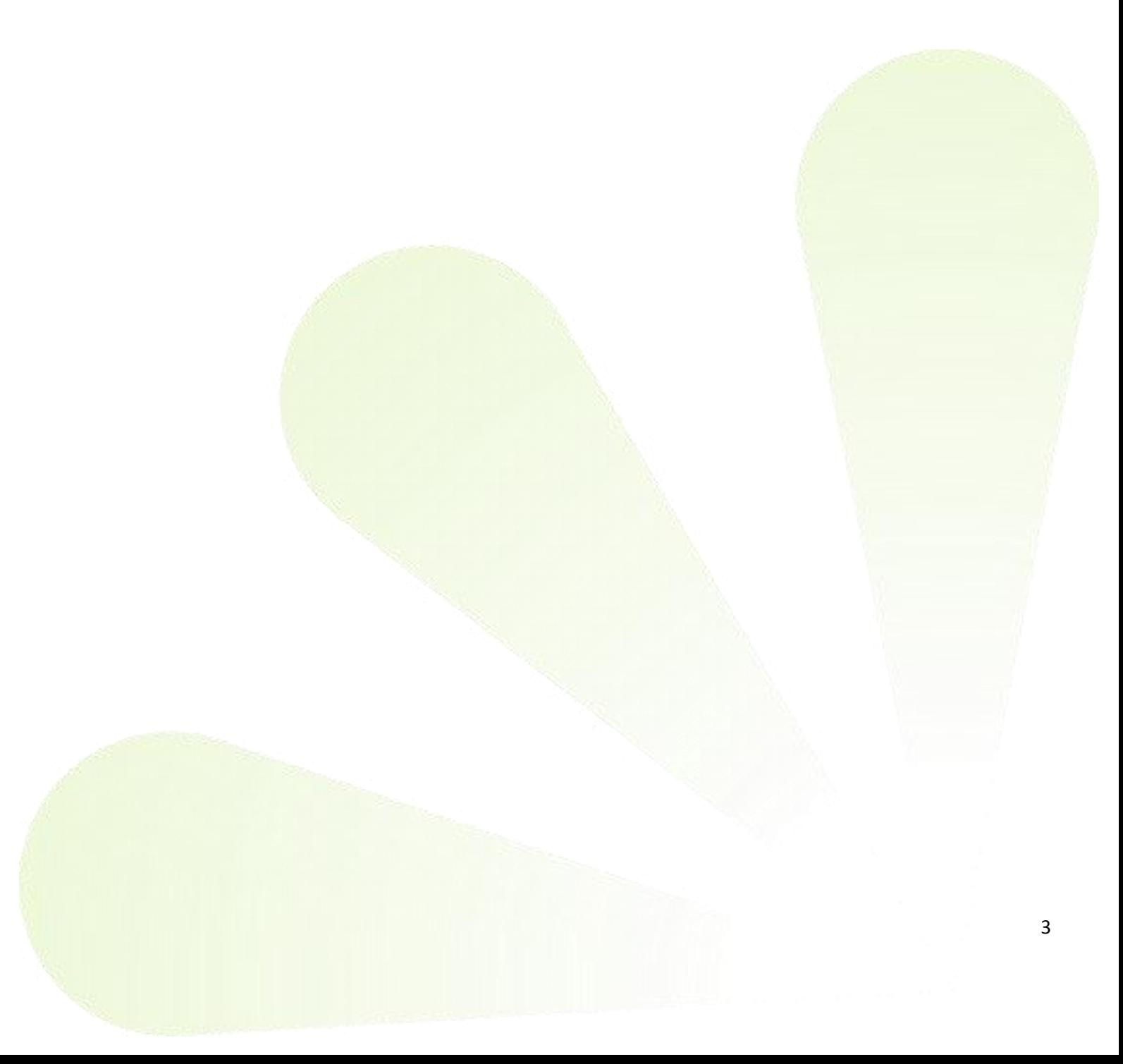